## Пульт оператора

## Подготовка к установке

Поддерживаемые операционные системы

- Windows XP SP3
- Windows Server 2003 SP2
- Windows Vista SP1 или более поздняя версия
- Windows Server 2008 (не поддерживается в основной роли сервера)
- Windows 7
- **•** Windows Server 2008 R2 (не поддерживается в основной роли сервера)
- Windows 7 SP1
- Windows Server 2008 R2 SP1

Перед началом установки сервера СУО Enter необходимо установить [Microsoft .NET](http://www.microsoft.com/ru-ru/download/details.aspx?id=17718)  [Framework 4.5.1.](http://www.microsoft.com/ru-ru/download/details.aspx?id=17718) После загрузки следуйте инструкциям мастера установки.

## Установка

Запустите файл программы установки оператор СУО Enter «OperatorSetup.msi». Следуйте инструкциям мастера установки.

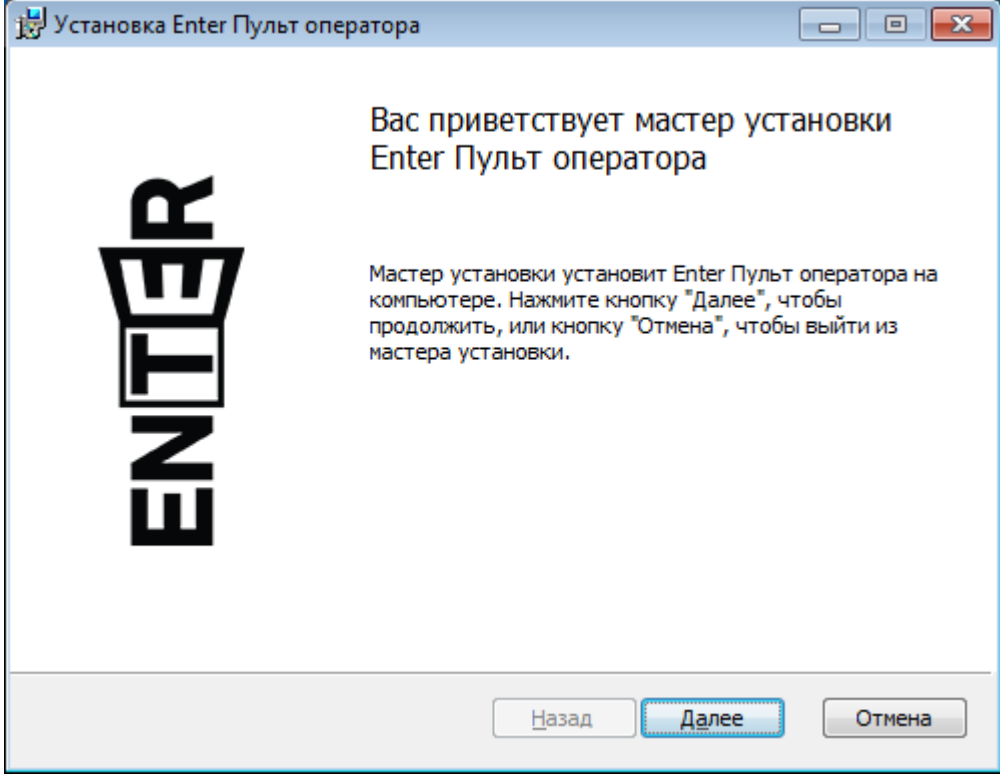

На втором шаге мастер спрашивает следующие параметры настройки

- Пароль администратора, который будет использоваться для смены настроек подключения
- Адрес сервера
- o Протокол вебсокет (ws)
- o Адрес\_Сервера\_Enter IP-адрес или доменное имя компьютера, на котором установлено серверное ПО Enter.
- o Порт\_Сервера номер порта, на котором настроен вебсокет протокол сервера Enter (по-умолчанию: 81). Для получения дополнительных сведений смотрите ["Установка сервера СУО Enter".](http://wiki.enter-systems.ru/#setup/enter)
- Идентификатор терминала, который был задан в [конфигураторе.](http://wiki.enter-systems.ru/#configuration/workplaces)

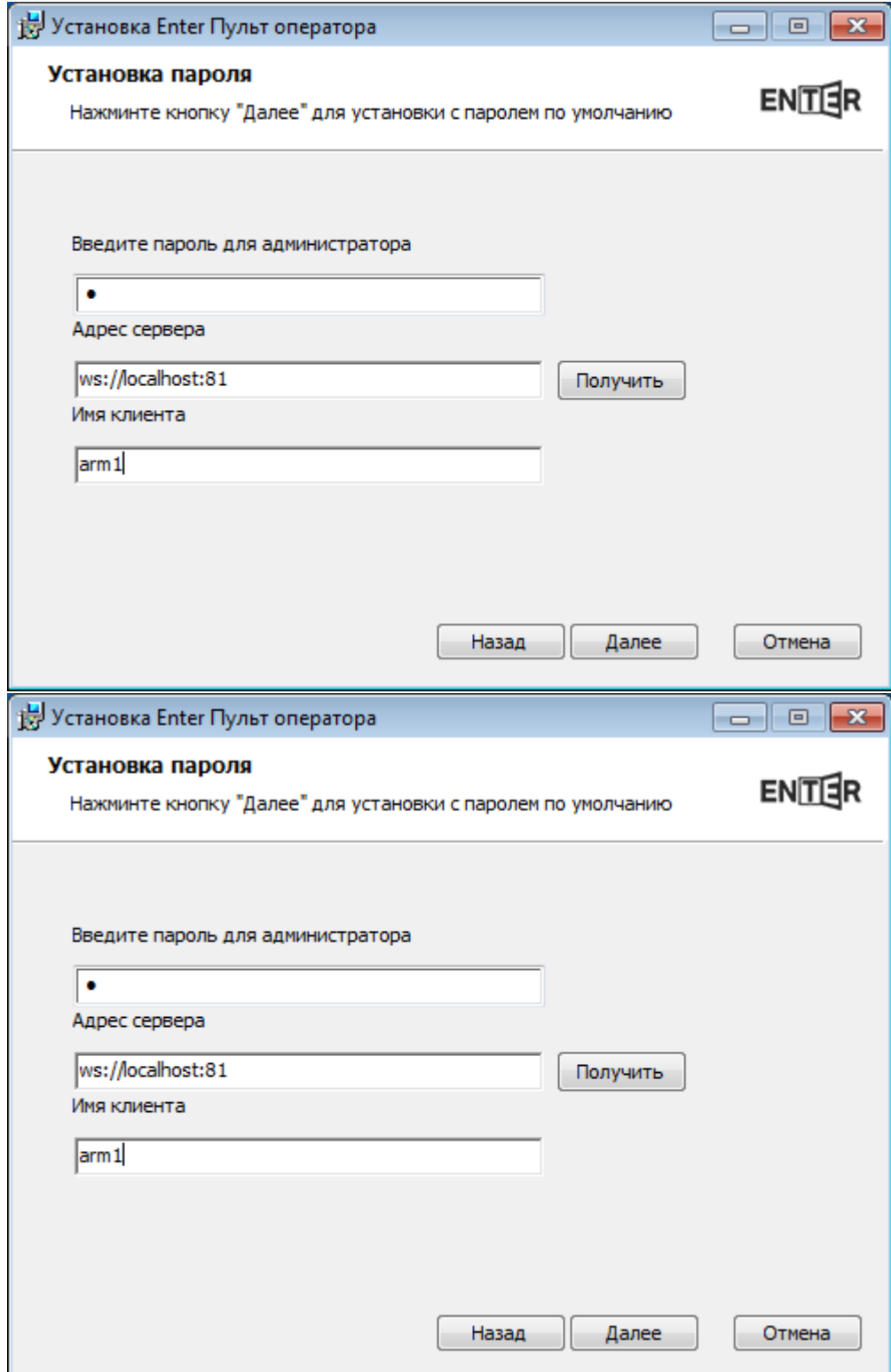

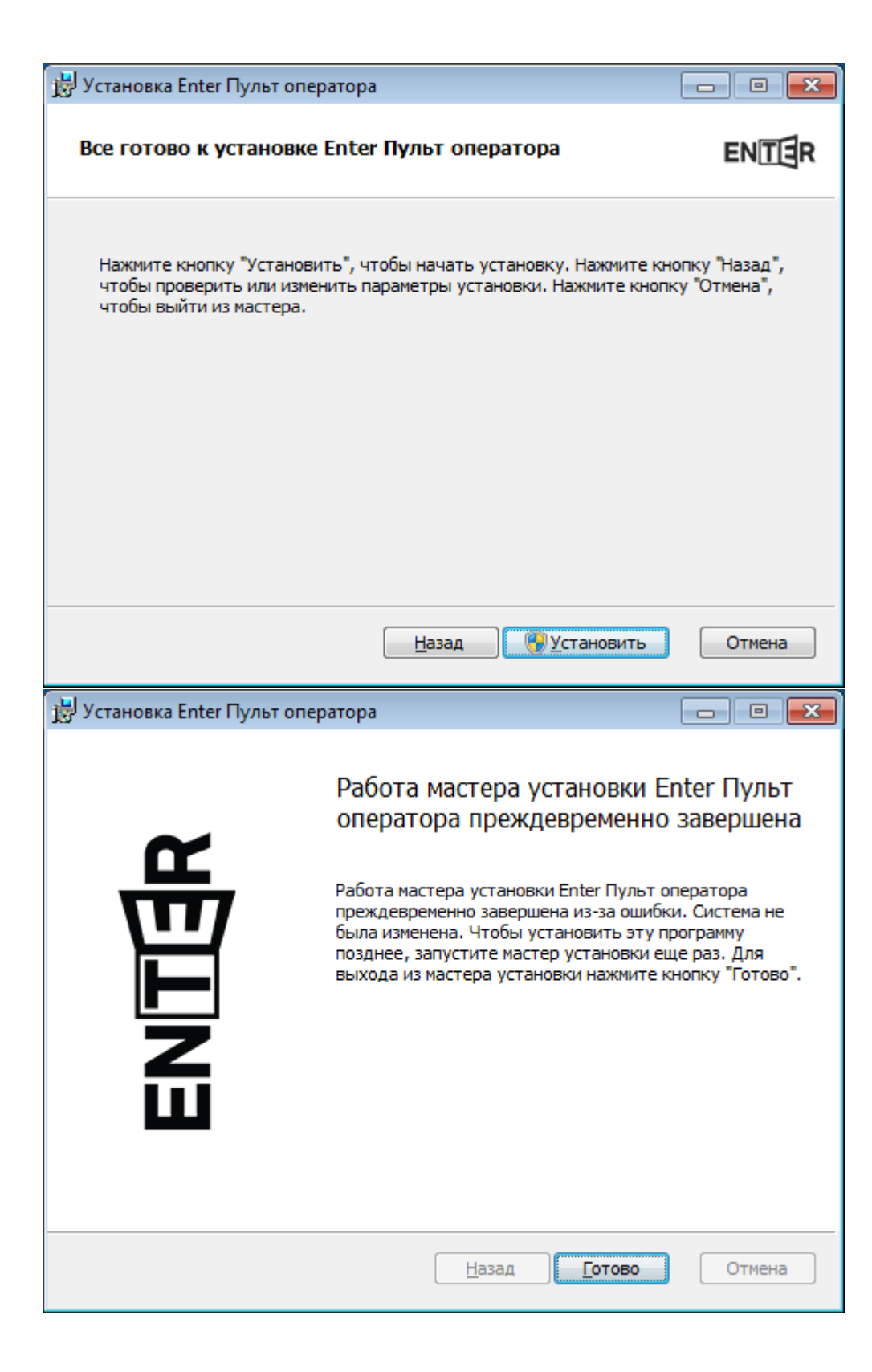